#### Jackson County Exhibitor Group (Family) Entry

#### *Important Reminders*

- Your fair probably has dates when entry is accepted into the fair. Be sure to complete your entries (including the final "Submit" step) prior to the cut-off date. **For JACKSON COUNTY, Complete by July 1 st**
- Register all entries for each exhibitor in the family before proceeding to the Payment section **(no actual payment necessary).**
- Be sure to click the "Submit" button when you have completed your entries. **Entries are not final until they have been submitted.**
- Check your email inbox for a confirmation email with a list of your entries and any related fees.
- You will receive a second email when your entries have been approved by your fair or show.

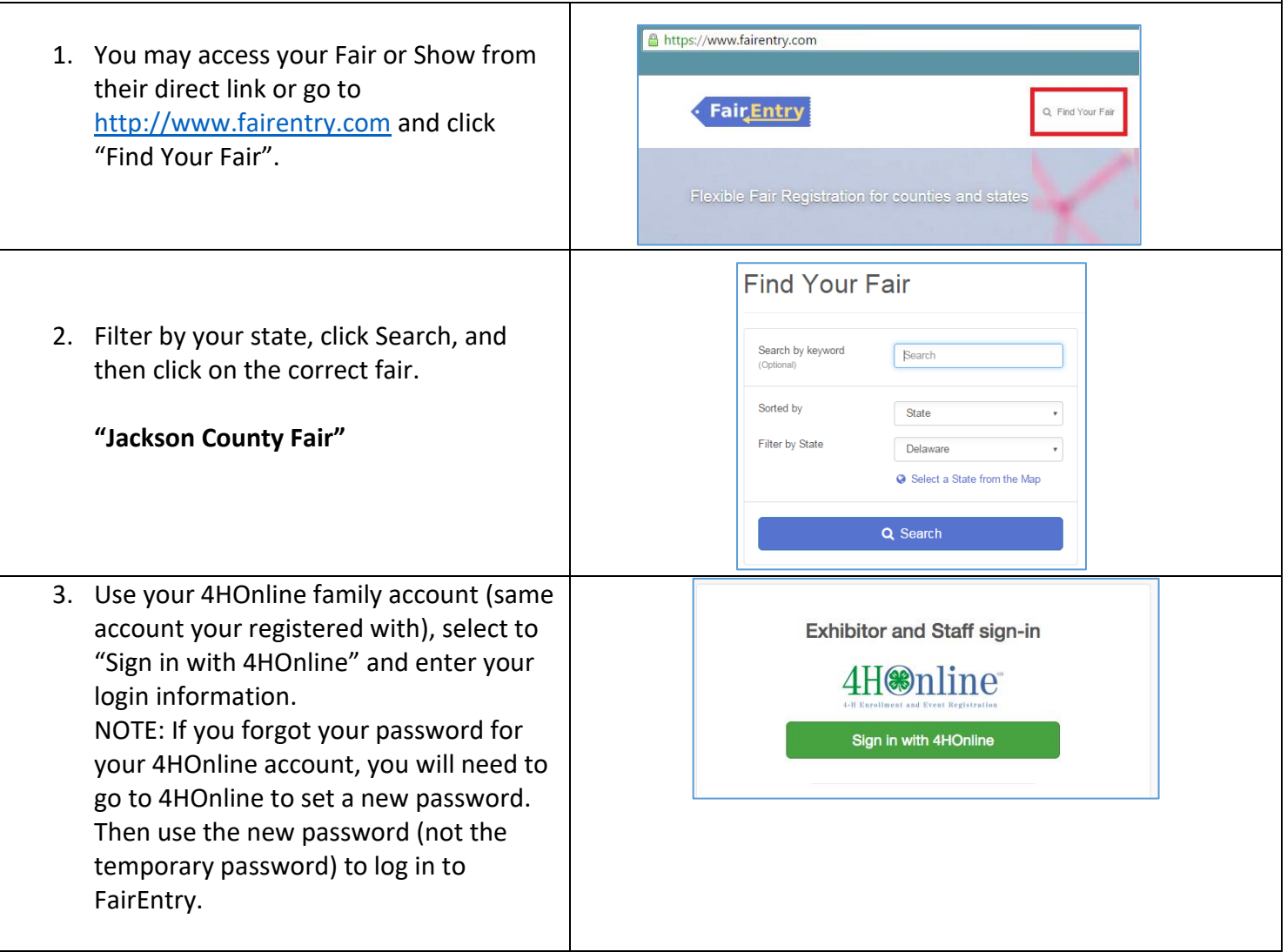

**Fair**Entry

### Entry Process

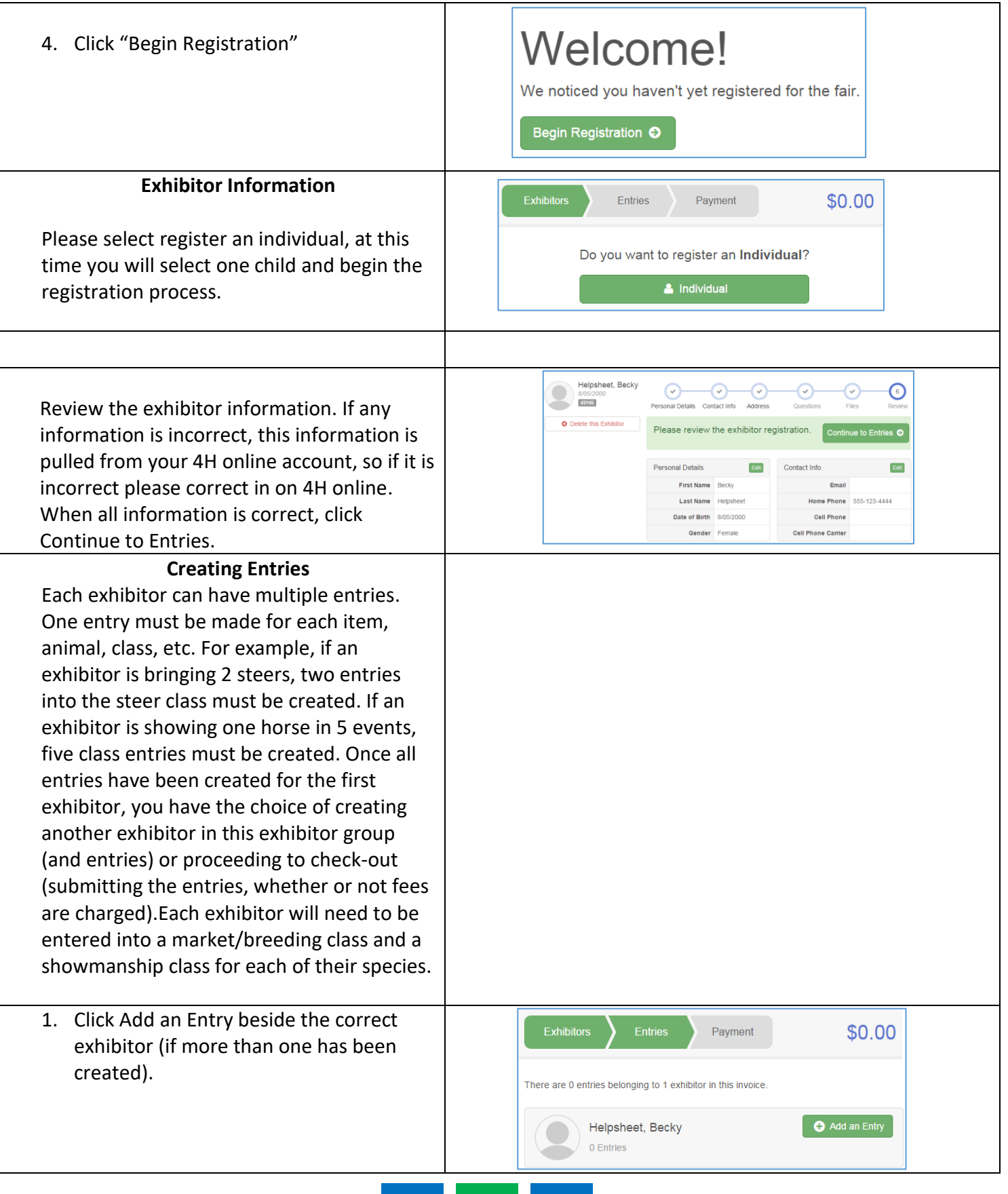

# FairEntry

۰

## Entry Process

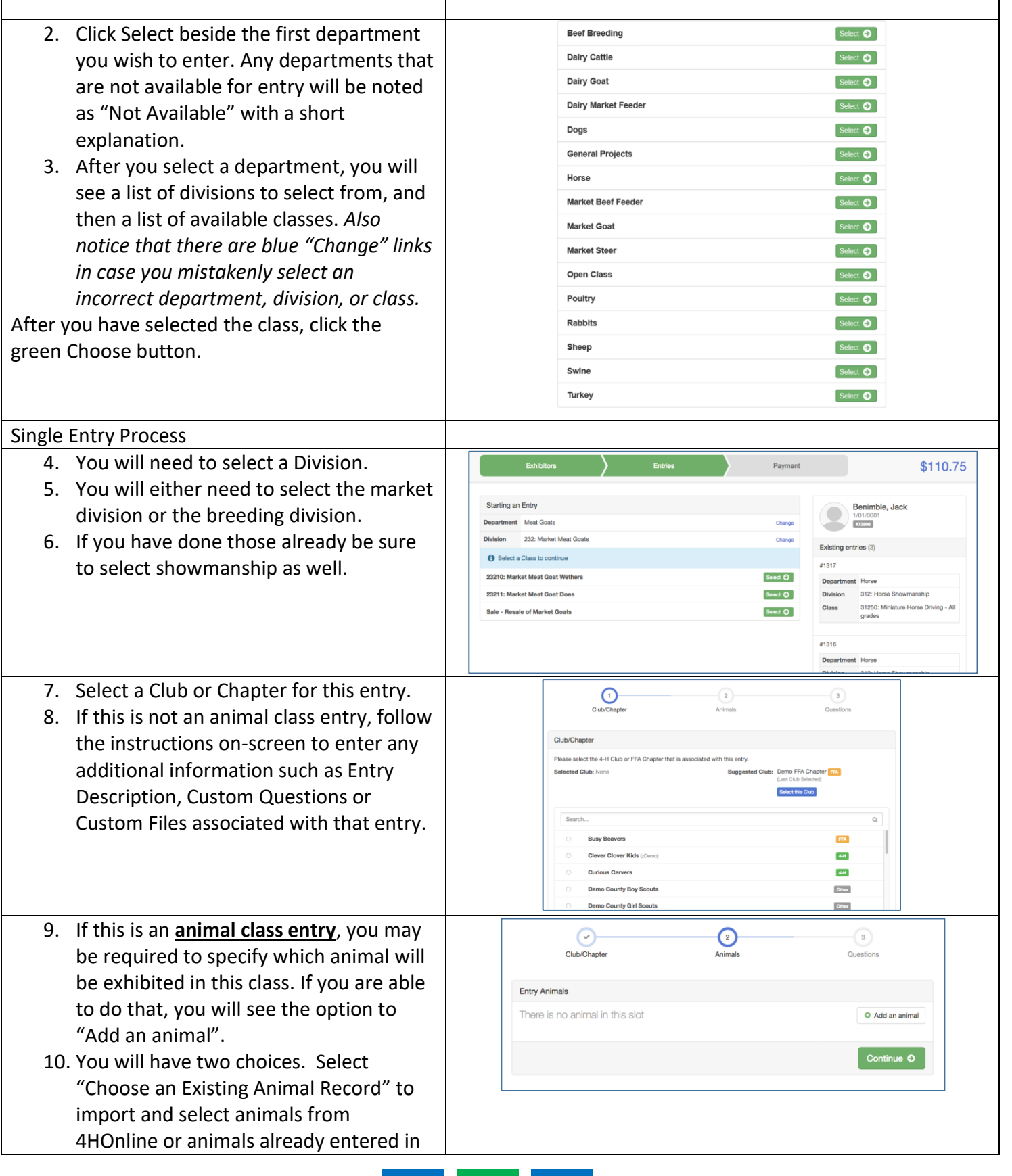

# Entry Process

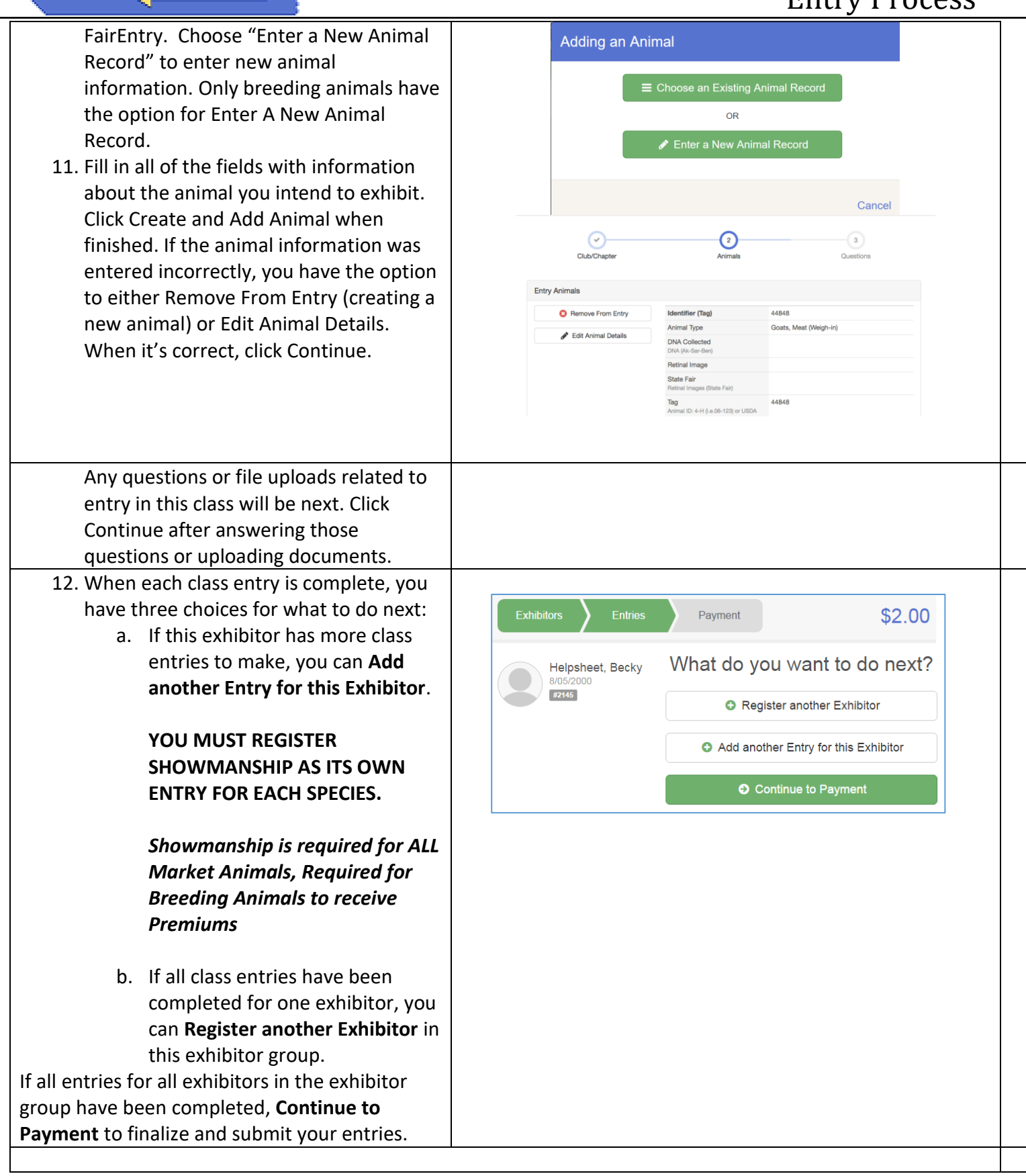

**FairEntry** 

### Entry Process

# Fair<u>Entry</u>

- 13. Review your entries for completeness and accuracy. *Notice the Summary and Detail buttons at the top of the list on the right.* If there are errors, click on the green Entries section at the top of the page. Click Continue when all information is correct.
- 14. Once all entries have been entered for exhibitors in your family, including an entry for market/breeding animal, and an entry for showmanship

In the example on the right, this individual will be showing a market goat, and beef breeding. They will also be showing in the market goat beginner showmanship and the beef breeding beginner showmanship

- 15. Submit the invoice for approval. **(No Actual Payment is Required…it will be an Invoice for \$0.00)**
- 16. You will receive an email message when the entries have been submitted for approval. You will receive a second email when the entries have been approved.

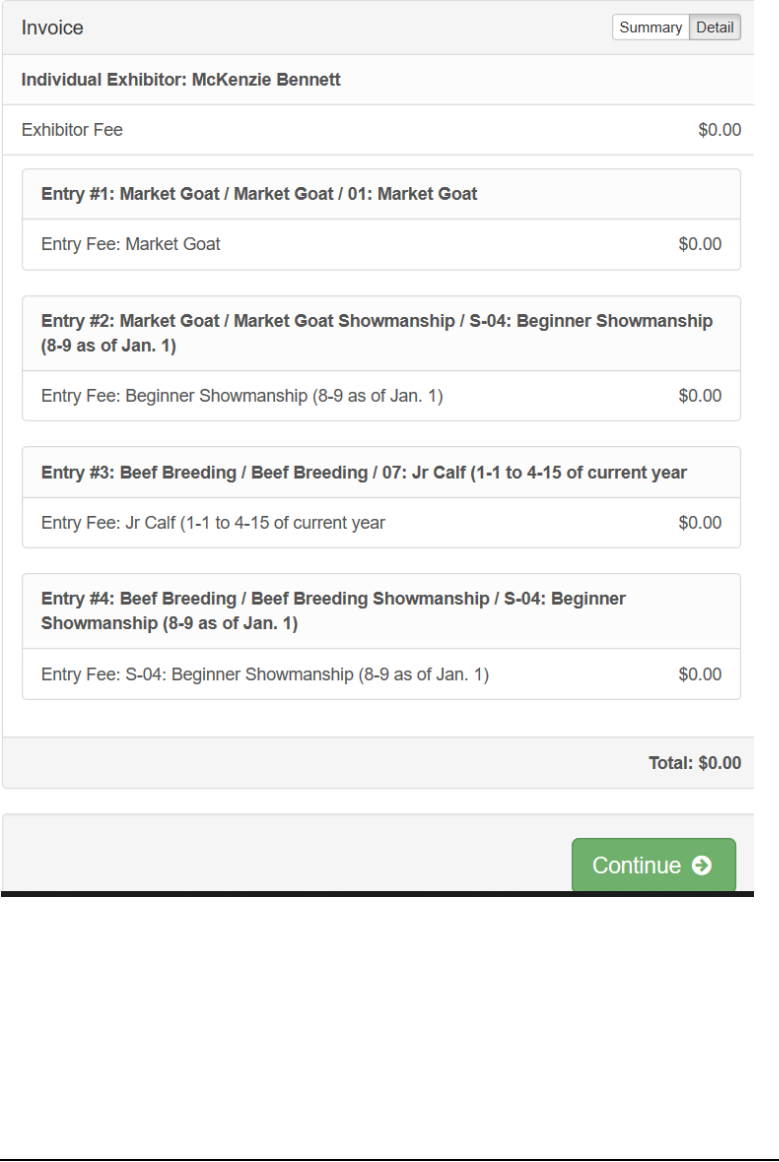